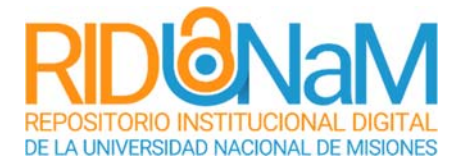

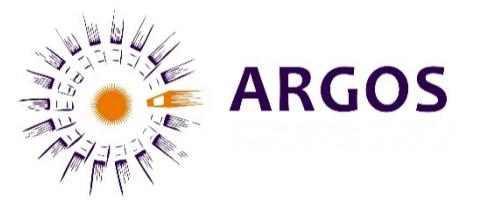

# **RIDUNaM Comunidad Argos- Ciencias Sociales** Registro de tesis paso a paso

## **Sub Comunidades:** Producción textual/Tesis/Posgrado **Colecciones:** Doctorado/Maestría/ Trabajos Finales de Especialización

## Contenido

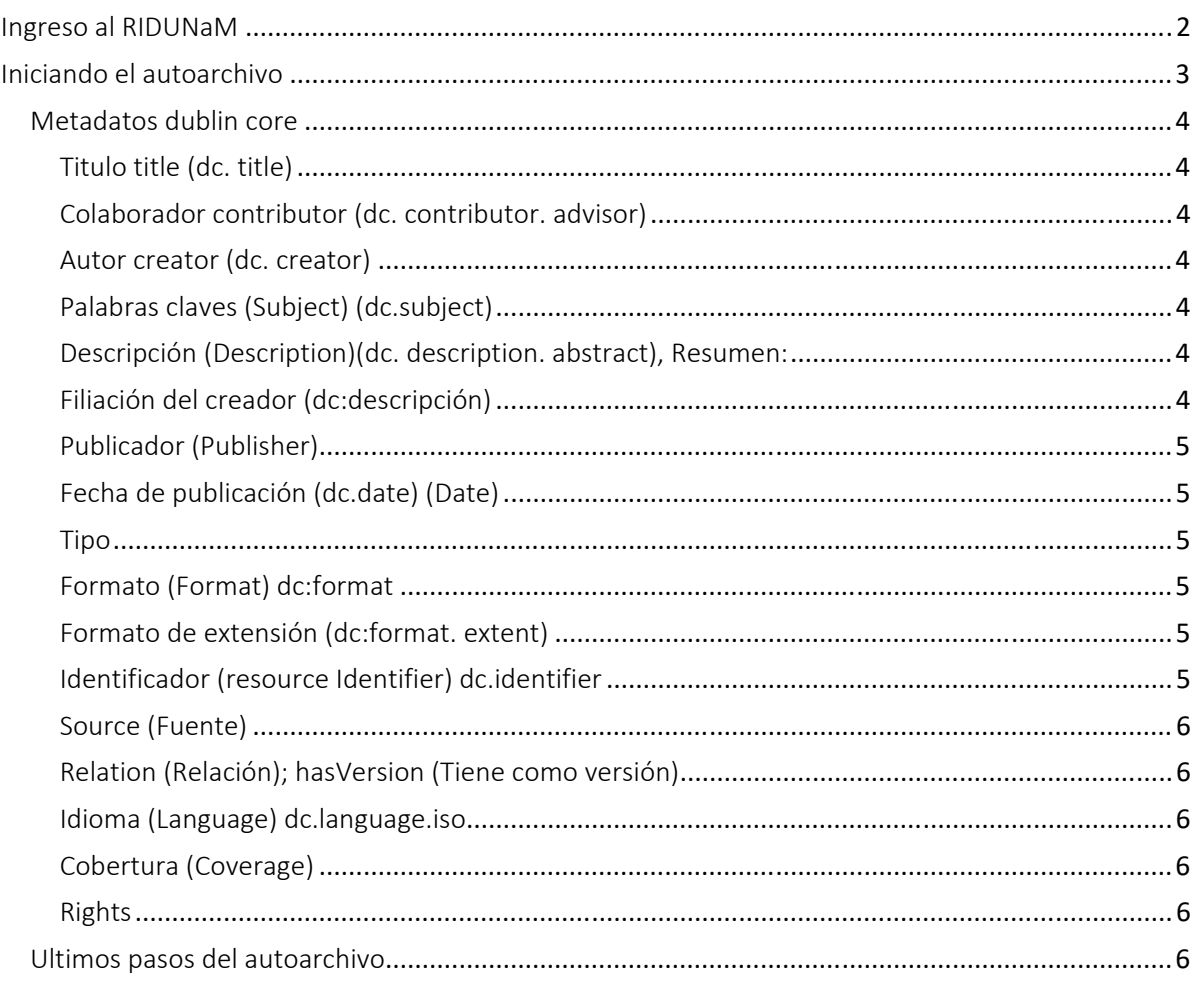

## Ingreso al RIDUNaM

## **1. Acceso: ingresar a http: https://rid.unam.edu.ar/**

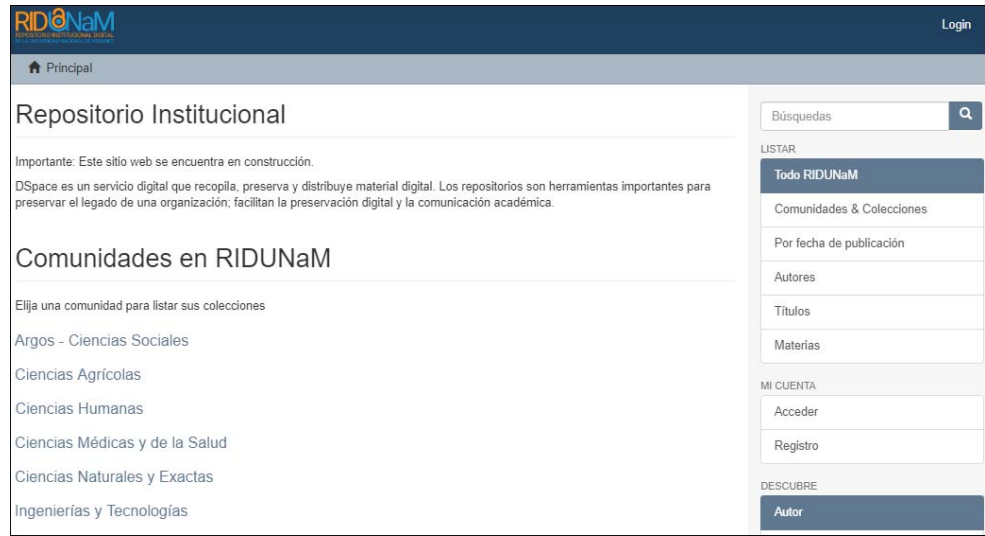

## **1.1 Mi cuenta: clic en Acceder**

#### **1.2 Loguearse:**

- Usuario: ingresar correo electrónico.
- Contraseña: ingresar contraseña.

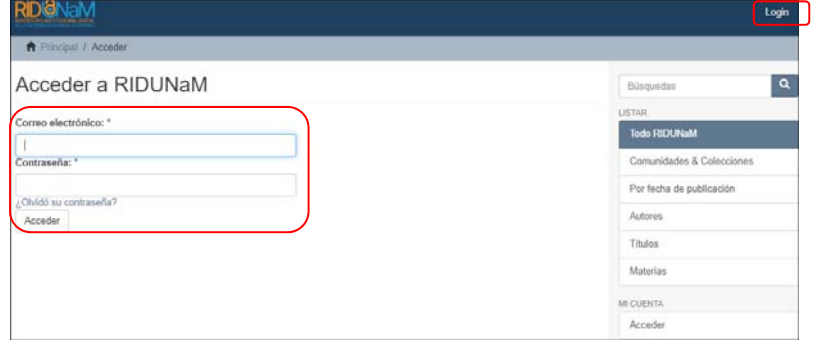

## Iniciando el autoarchivo

#### **2. Luego clic en <Envíos>**

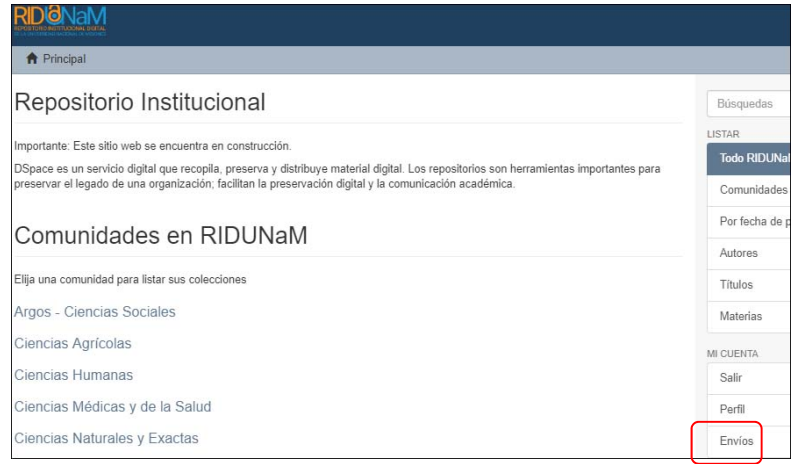

#### **3. Clic en <Comenzar nuevo envío>**

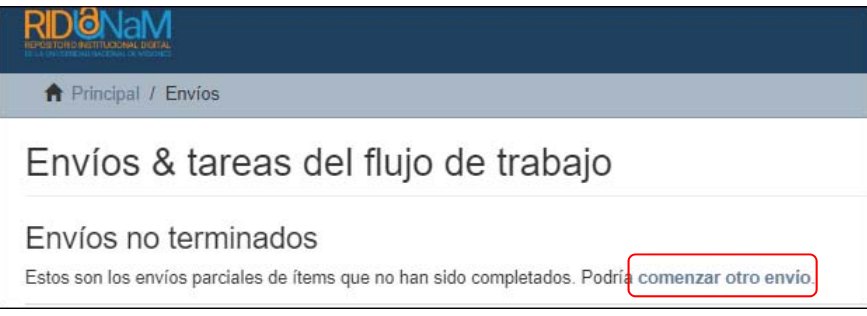

**4. Seleccionar la Sub Comunidad Posgrado (Producción textual/Tesis/Posgrado) y la Colección según el caso (Doctorado/Maestría/ Trabajos Finales de Especialización), luego clic en siguiente.** 

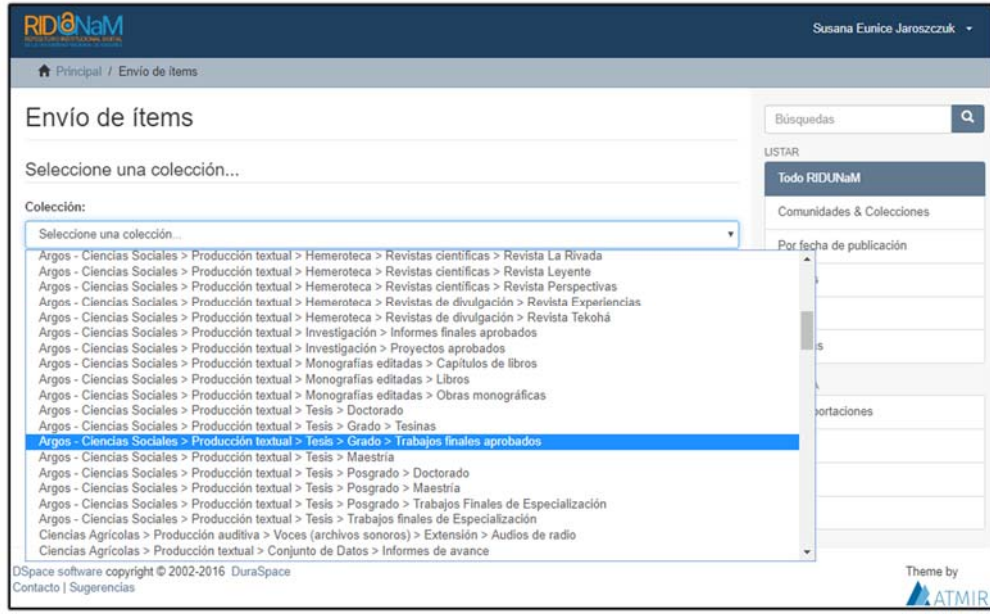

## Metadatos dublin core

**5. Ingreso de los metadatos dublin core** (15 etiquetas, más los campos cualificados si se consideran necesarios), se ingresará la información de la siguiente manera:

#### Titulo title (dc. title)

Se colocará el título y sub-título de la tesis (si corresponde) separado por espacio, dos puntos, espacio. Es obligatorio.

Se transcribe el título del original, en orden y ortografía del recurso. Utilizar mayúsculas únicamente para la primer palabra del título y los nombres propios. Los subtítulos deben separarse del título mediante dos puntos, seguidos por un espacio. Uso: obligatorio. Por ejemplo:

Modelo de análisis de la relación entre indicadores estructurales y apoyo social en tipos de redes personales y su influencia en la salud mental: estudio con individuos desmovilizados del conflicto armado en Colombia.

#### Colaborador contributor (dc. contributor. advisor)

Se describirá en este campo ‐siguiendo el procedimiento indicado para el campo Creator‐ el nombre y la función del/la Docente Asesor de la tesis. *Es obligatorio para Tesis y/o Trabajos Finales.* 

Se registrará el nombre de cada colaborador en instancias separadas. El Director de Tesis debe registrarse en la primera instancia.

Utilizar el formato invertido de tal forma que la sintaxis sea: "Apellido, Nombre" del director y codirector si hubiere, seguido de coma, Dra, Dr, Mtr, Mgter.

*Ejemplos: García, Marcelino (Director) (Dr.)*  Urquiza, Yolanda (Directora) (Dra.) Schiavoni, Lidia (Directora), (Mgter) Vain, Pablo (Co.Director) (Dr.) Caballero Merlo, Javier Numan (Doctorando) (Mtr.)

#### Autor creator (dc. creator)

El autor personal es el tesista responsable del contenido del recurso. El apellido del autor de la tesis a la izquierda y el nombre/s a la derecha, sin puntuaciones, una vez cargado clic en botón Add; su uso es obligatorio.

 Ejemplo de autor personal utilizando el formato invertido "Apellido, Nombre" Silva, Pedro Jorge Omar (Doctorando) (Mgter)

#### Palabras claves (Subject) (dc.subject)

Se ingresa la/s palabra/s clave/s y, haciendo clic en Add por cada palabra cargada, agregar tantas palabras claves como sean necesarias. Es obligatorio.

#### Descripción (Description)(dc. description. abstract), Resumen:

Se transcribe un resumen de <del>TFI</del> la tesis siempre y cuando éste forme parte del mismo, o, en su defecto se construye un texto libre o un listado de títulos que sean representativos del contenido de la misma. **Filiación:** Se registra la filiación institucional de cada uno de los autores mencionados en el elemento dc:creator. Es obligatorio.

#### Filiación del creador (dc:descripción)

Se registra la filiación institucional de cada uno de los autores mencionados en el elemento dc:creator. Es obligatorio. **Por ejemplo:** Numan Caballero Merlo, Javier. Universidad Nacional de Misiones. Facultad de Humanidades y Ciencias Sociales. Doctorado en Ciencias Humanas y Sociales; Argentina.

### Publicador (Publisher)

Para el caso de los TFIs de la Especialización en Abordaje Familiar Integral se colocará **Universidad Nacional de Misiones. Facultad de Humanidades y Ciencias Sociales. Secretaría de Investigación y Posgrado.** Es obligatorio.

**Editor (***dc. publisher***):** Se indica Universidad, Secretaría separado por puntos.Es obligatorio. Por ejemplo: Universidad Nacional de Misiones. Secretaria General de Ciencia y Técnica. RIDUNaM.

#### Fecha de publicación (dc.date) (Date)

**C**olocar la fecha de publicación de la tesis (fecha de aprobación o defensa). Se describen los datos respondiendo a la siguiente estructura ISO8601: año‐mes‐día AAAA‐MM‐DD. Ejemplo: 2017‐11‐30. Si no aparece el mes o día se coloca 01, para referirse tanto al primer mes del año como al primer día hábil del mes. Es obligatorio.

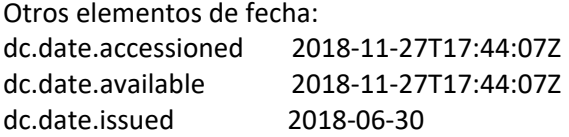

Tipo

**Tipo (Type)dc:type primera instancia:** bachelorThesis

**Tipo (Type) dc:type segunda instancia:** trabajo final de grado

**Tipo (Publication version) dc:type tercera instancia:** acceptedVersion

- En los puntos (tipo los 3 mencionados arriba) se utilizan las tres instancias. Por ejemplo:
- 1ra instancia: bachelorThesis / master Thesis / doctoral Thesis / (elegimos según corresponda)
- 2da instancia: Trabajo final de grado/ Tesis de Maestría / Tesis doctoral (elegimos según corresponda)

3ra instancia: Accepted Versión.

### Formato (Format) dc:format

Dejar **PDF** opción que aparece por defecto. Se indica Application/PDF. Es obligatorio.

#### Formato de extensión (dc:format. extent)

Se toma los datos de extensión después de transformar el archivo word a PDF y agregar portada. Ejemplo: 3 MB.

#### Identificador (resource Identifier) dc.identifier

Se colocan

- a. ISSN: 022
- b. Otro Nro. Estándar (*dc.identifier.other)*: seleccionando el identificador manual que ya está asignado en el archivo Excel de identificadores y, que figura en la primera parte del nombre del archivo. Ejemplo: TFI‐001**.**

Los identificadores asignados para las colecciones son:

Trabajo Final Integrador: TFI‐001.

Tesis Doctorales: TD‐001

Tesis de Maestría: TM‐001

c. **URL (***dc.identifier.uri)* URL del objeto una vez cargado en el repositorio...Por ejemplo: *https://rid.unam.edu.ar/handle/123456789/894* 

Uso: Obligatorio

#### Source (Fuente)

No es aplicable para las tesis.

#### Relation (Relación); hasVersion (Tiene como versión)

Colocar la cita APA correspondiente a la tesis. Ejemplo:

Universidad Nacional de Misiones. Facultad de Humanidades y Ciencias Sociales. Secretaría de Investigación y Posgrado. Especialización en Abordaje Familiar Integral (2017). Abordaje familiar integral de personas con discapacidad mental dentro del Policonsultorio IPS (Trabajo Final Integrador) / Docente Asesor Mgter. Marisa Monzón; Lic. Florencia María del Mar Alegre. Posadas (Misiones): UNaM. Proyecto 16H472. Universidad Nacional de Misiones. Facultad de Humanidades y Ciencias Sociales. Secretaría de Investigación y Posgrado.

### Idioma (Language) dc.language.iso

Se consignará el idioma en el que aparece redactado el documento, según Norma ISO 639-3 http://www‐01.sil.org/iso639‐3/codes.asp Es obligatorio. Ejemplo: spa

#### Cobertura (Coverage)

Se describe el código ARG, proveniente del código ISO de países https://countrycode.org/ Ejemplos de cobertura espacial y de periodo de tiempo (cobertura temporal): dc.coverage.spatial ARG Posadas (Misiones) dc.coverage.temporal 2017‐2018

#### Rights

Se aceptará la Licencia determinada por defecto (cuidar que aquí este seleccionada la licencia marcada en azul para que la tome).

dc.rights.license: Licencia OpenAccess, documentos con acceso irrestricto a todo su contenido. Condiciones de uso: http://creativecommons.org/licenses/by‐nc‐sa/2.5/ar/)

*dc. Rigth* = Derechos:

*dc. License* = Licencia openAccess. Access level = Nivel de accesibilidad (openAccess) documentos con acceso irrestricto a todo su contenido. License condition = Condiciones de uso (http://creativecommons.org/licenses/by‐nc‐sa/2.5/ar/)

Cómo cargar Right en el RIDUNaM:

Licencia OpenAccess, documentos con acceso irrestricto a todo su contenido. Condiciones de uso: http://creativecommons.org/licenses/by‐nc‐sa/2.5/ar/)

#### *Clic en siguiente para avanzar.*

### Ultimos pasos del autoarchivo

**6. Subir el archivo** (el nombre del mismo será el Apellido del autor\_Año de publicación\_Primera palabra del título (siempre que no sea adjetivo). Ejemplo: Alegre\_2017\_Abordaje.pdf)

**7. Revisar:** este es el momento de modificar algo si se observa que ingresamos mal algún dato.

**8. Tildar y aceptar la licencia al pie de la misma.** 

**9. Completar el envío**, no olvidar este paso o no lo enviará.